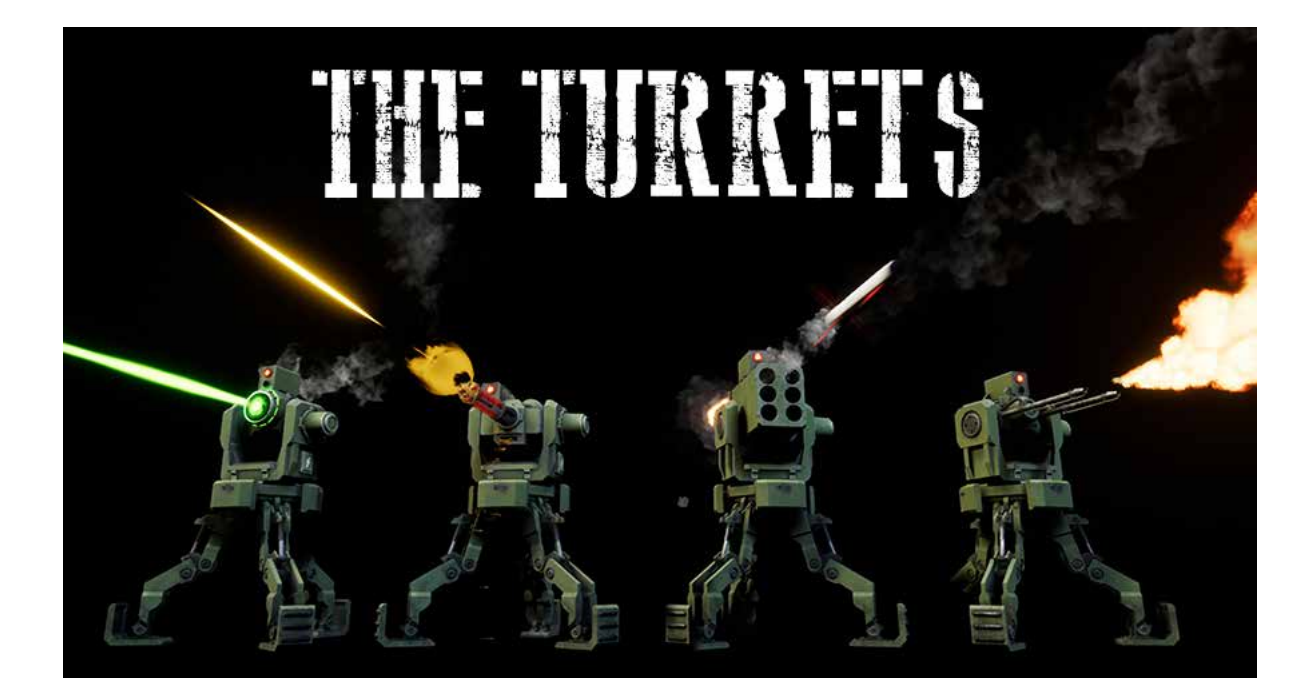

### For contact email to: crowsfieldco@gmail.com

#### index

- Page 3-5 The Turret Base
- Page 6-8 The Pleaseble Turret Builder
- Page 9-11 The Pleaseble Turret Base
- Page 12-13The Control Unit
- Page 14-15The Target
- Page 16 The Hand Gun
- Page 17 Q & A

### The TurretBase

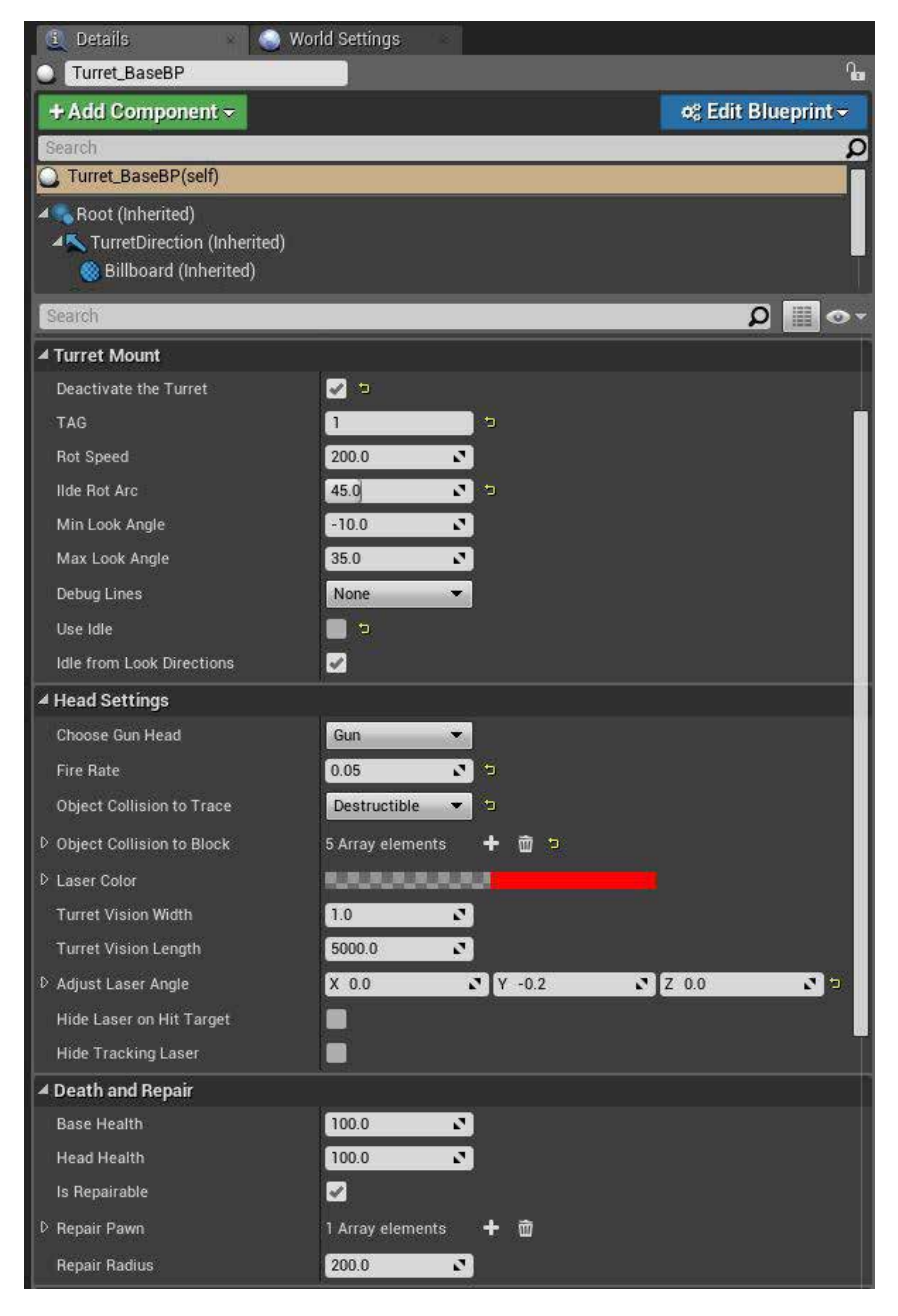

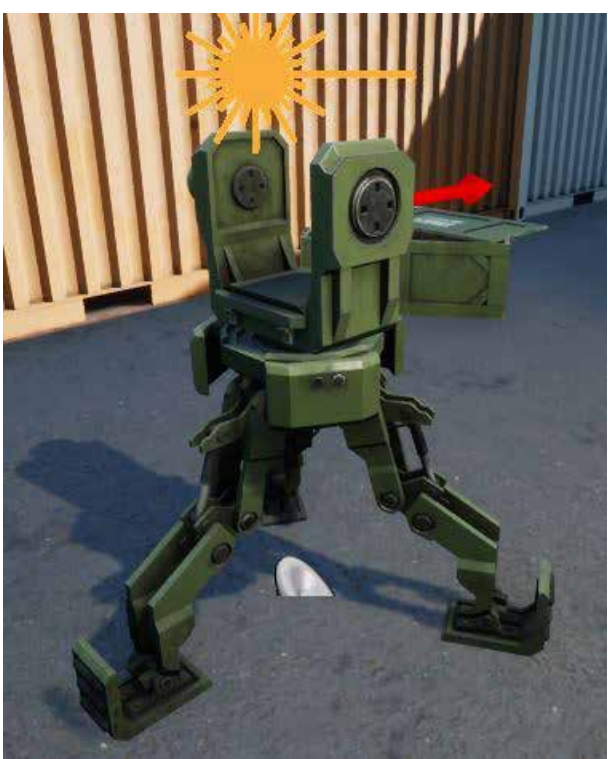

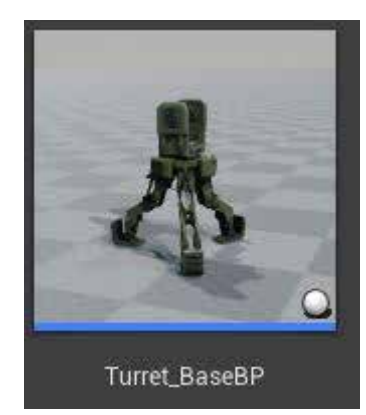

# The TurretBase

### The Variable setting in the details pannel explained

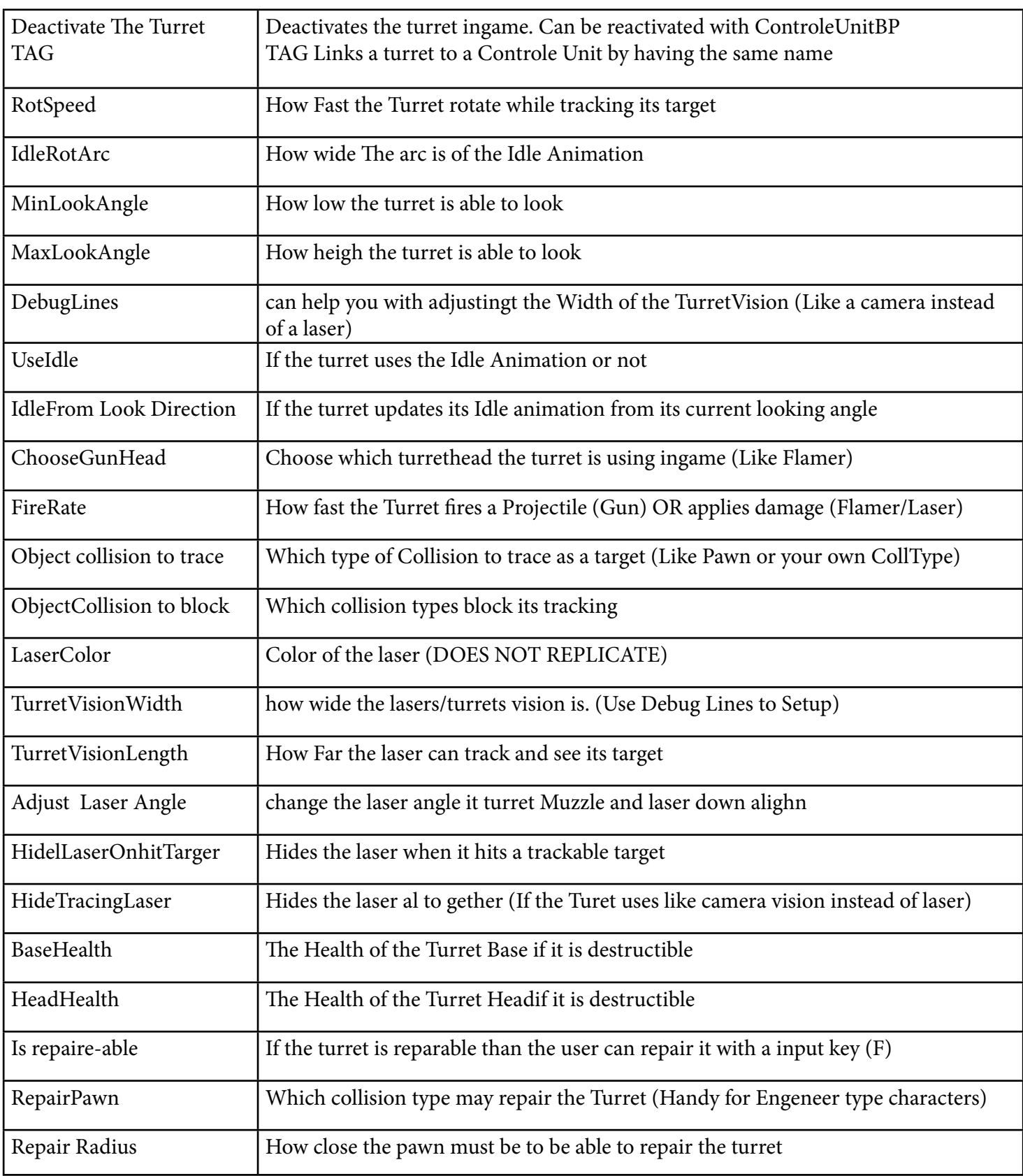

# The TurretBase

### The inputs locations within the Blueprint

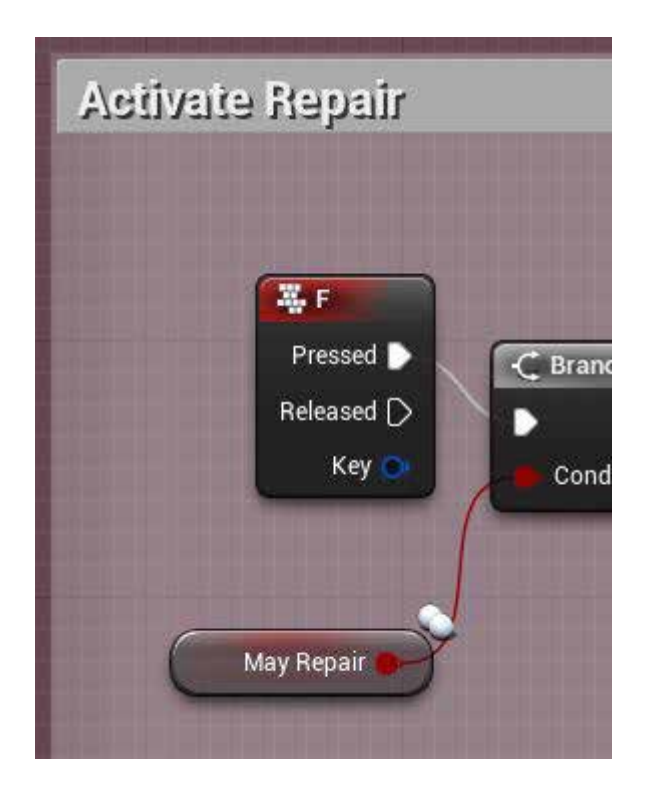

#### Explanation

The TB is a pre created Turret that can be placed anywhere in the world. Set up how it fuctions and what type of Head it has in the details pannel. The Turret can be destroyed and be repaired (F) but if the base is destroyed is over and the turrets is gone

# The Placeable TurretBuilder

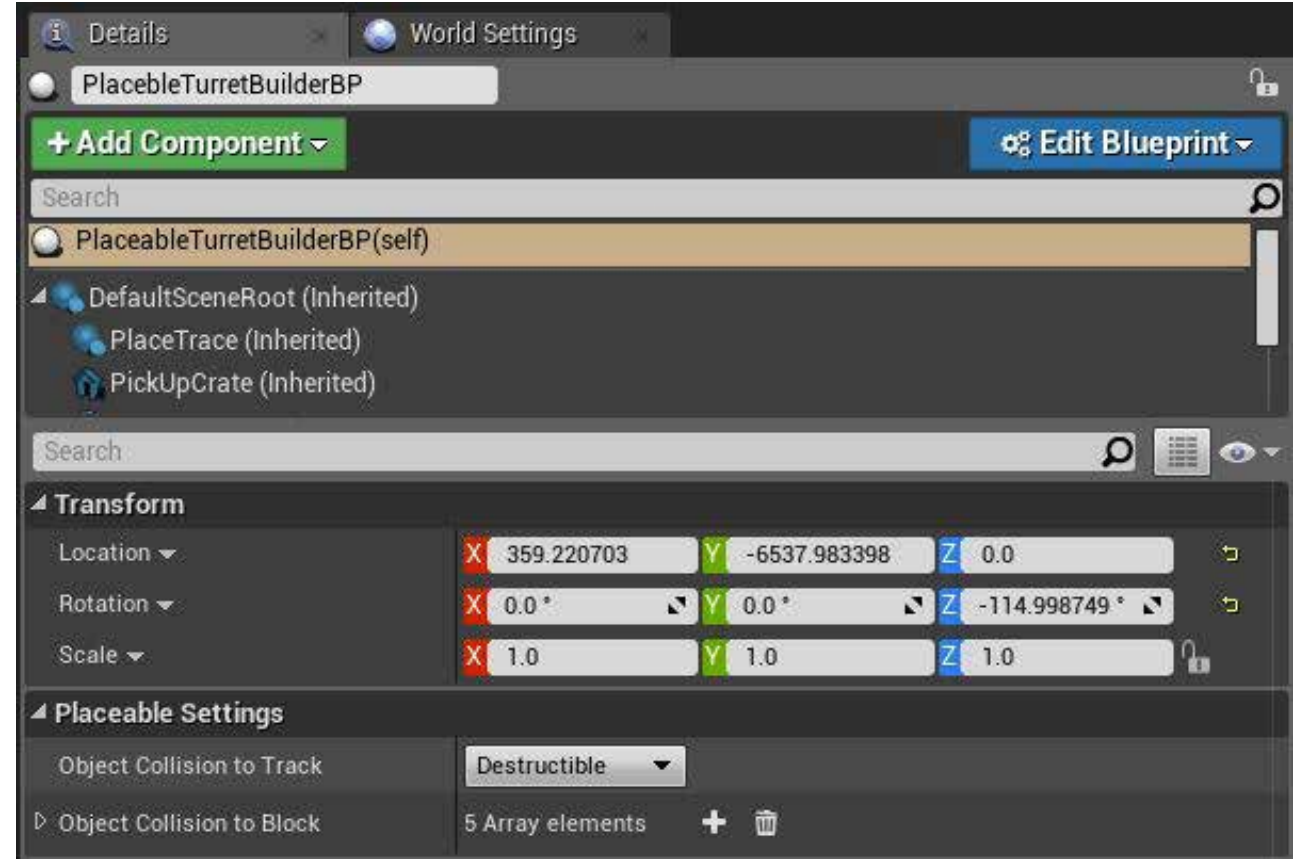

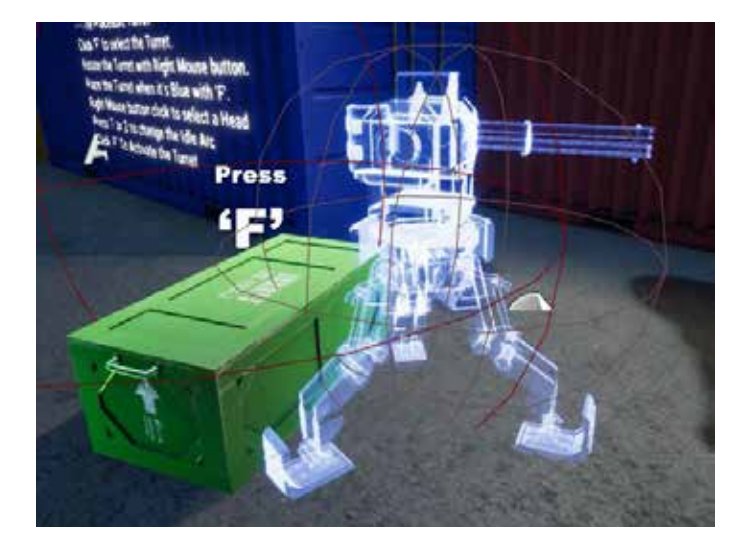

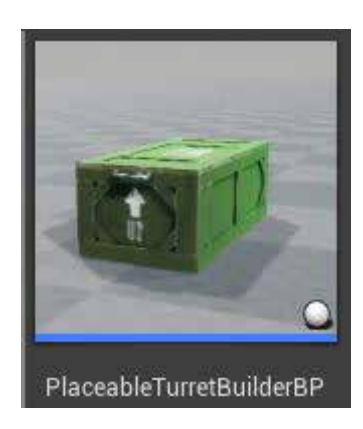

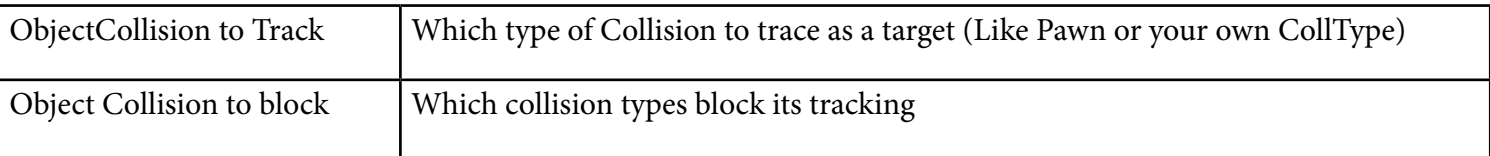

# The Placeable TurretBuilder

### The inputs locations within the Blueprint

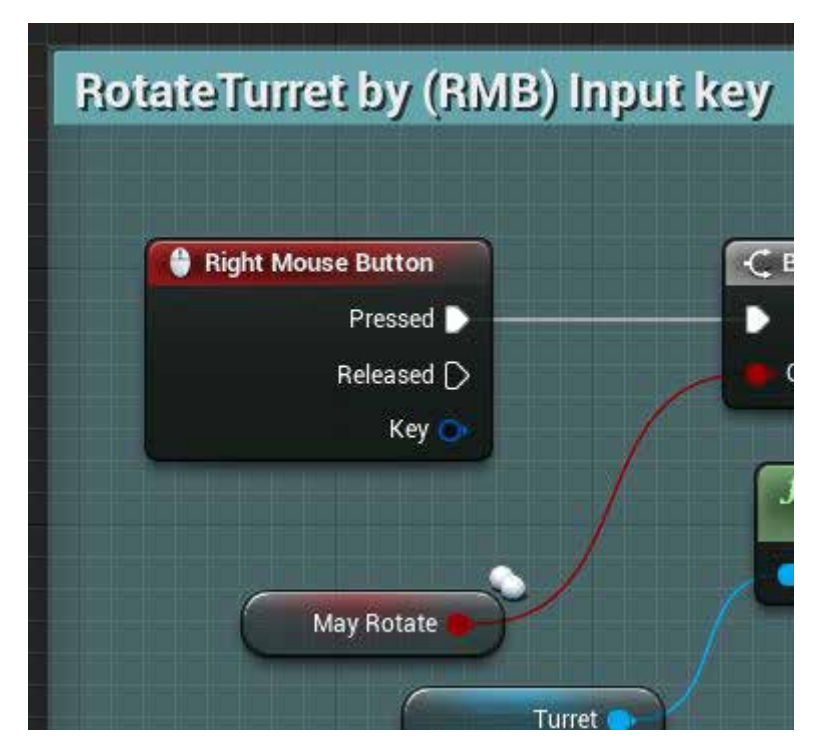

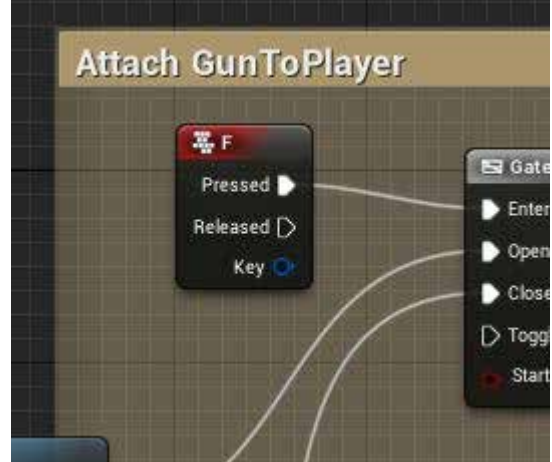

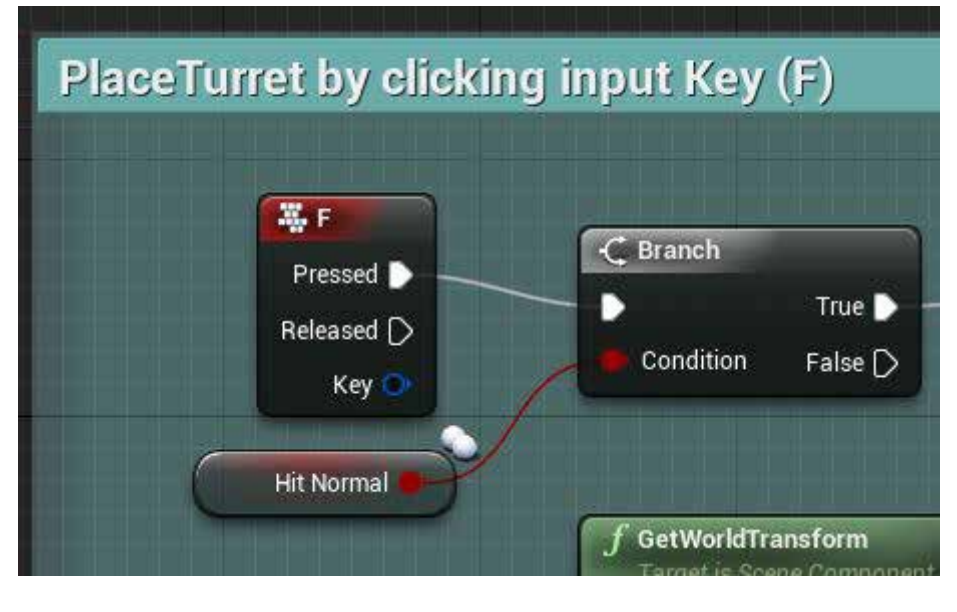

## The Placeable TurretBuilder

Explanation (RMB = Right Mouse Button) The PTB is a Turret that can be placed during game play. It can be controlled by first picking it up (F) than you can Rotate its looking angle (RMB) and then you can place it (F) if it is BlueColored. Red means a collision error with the environment. Make sure the Environment can see the turrets collision.

When you place it you create the Placeable Turret-Base(See The Placeable Turret Base Page 9-11). When you created that you are able to change the Idle Looking Arc (1/2) to 90 or 180 degree.

You can change the head type (RMB) to any of the 4 Head types and you can then create the final turret (F)

When the Turret is created it starts to function instandly. It can be also destroyed and repaired(F). But not if the Base is destroyed. Then the turret is gone

### The Placeable TurretBase

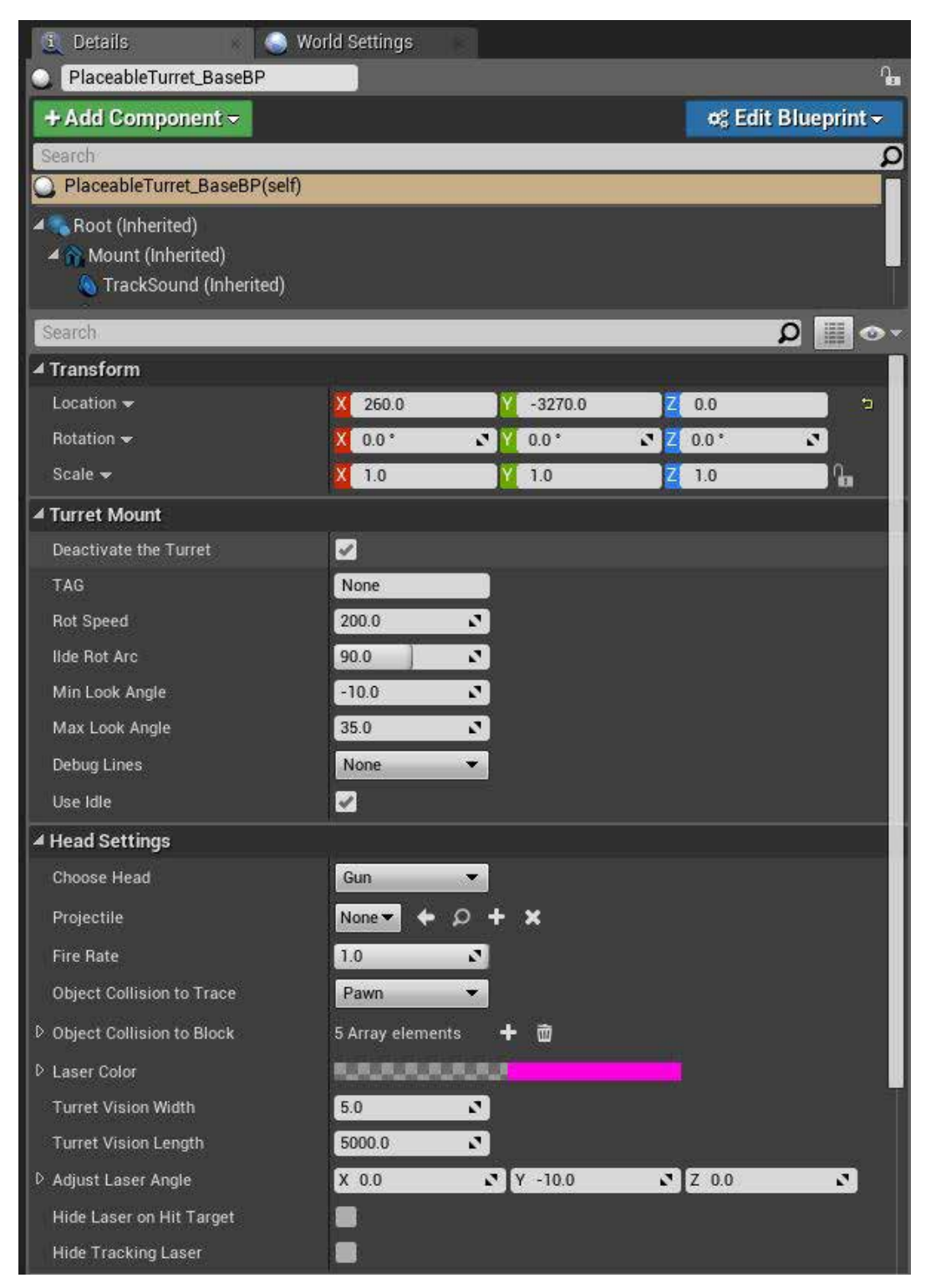

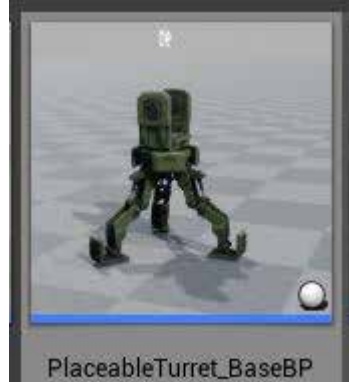

## The Placeable TurretBase

Explanation

Teh Placeable Turrets base is not meant to placed like the TurretBase but of-coarse it can be.

It hold the same variables as the TurretBase.

When you see the PTB in game you can change the head type (RMB) to any of the 4 Head types and you can then create the final turret (F)

When the Turret is created it starts to function instandly. It can be also destroyed and repaired(F).

But not if the Base is destroyed. Then its gone

## The Placeable TurretBase

### The inputs locations within the Placeable TurretBase

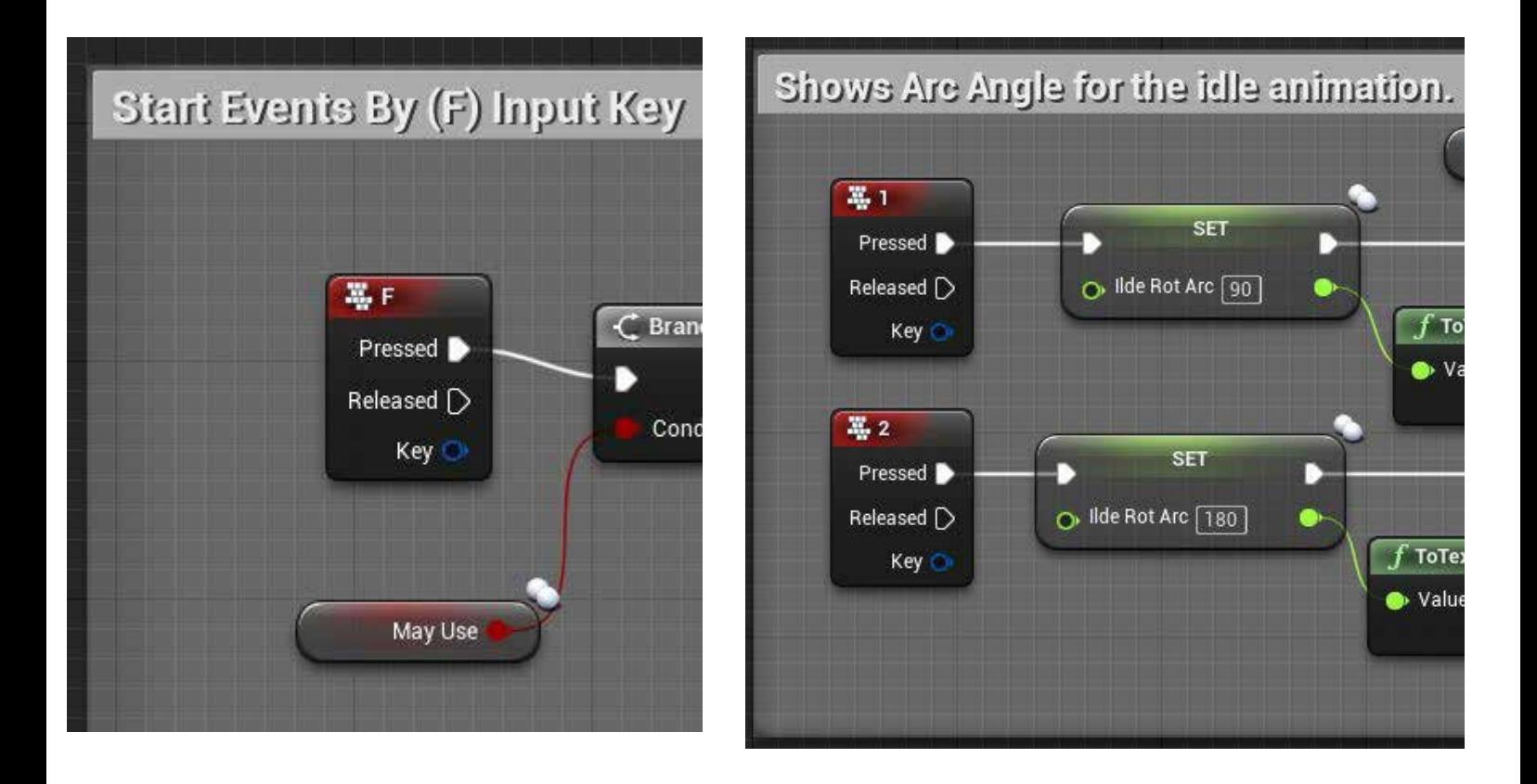

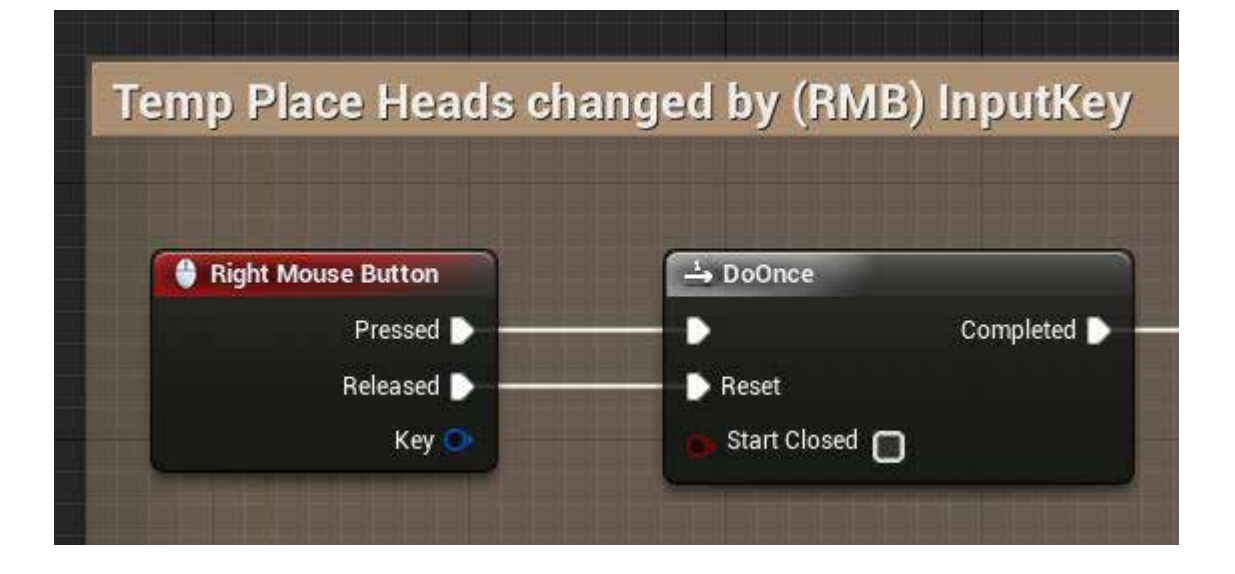

# The ControleUnit

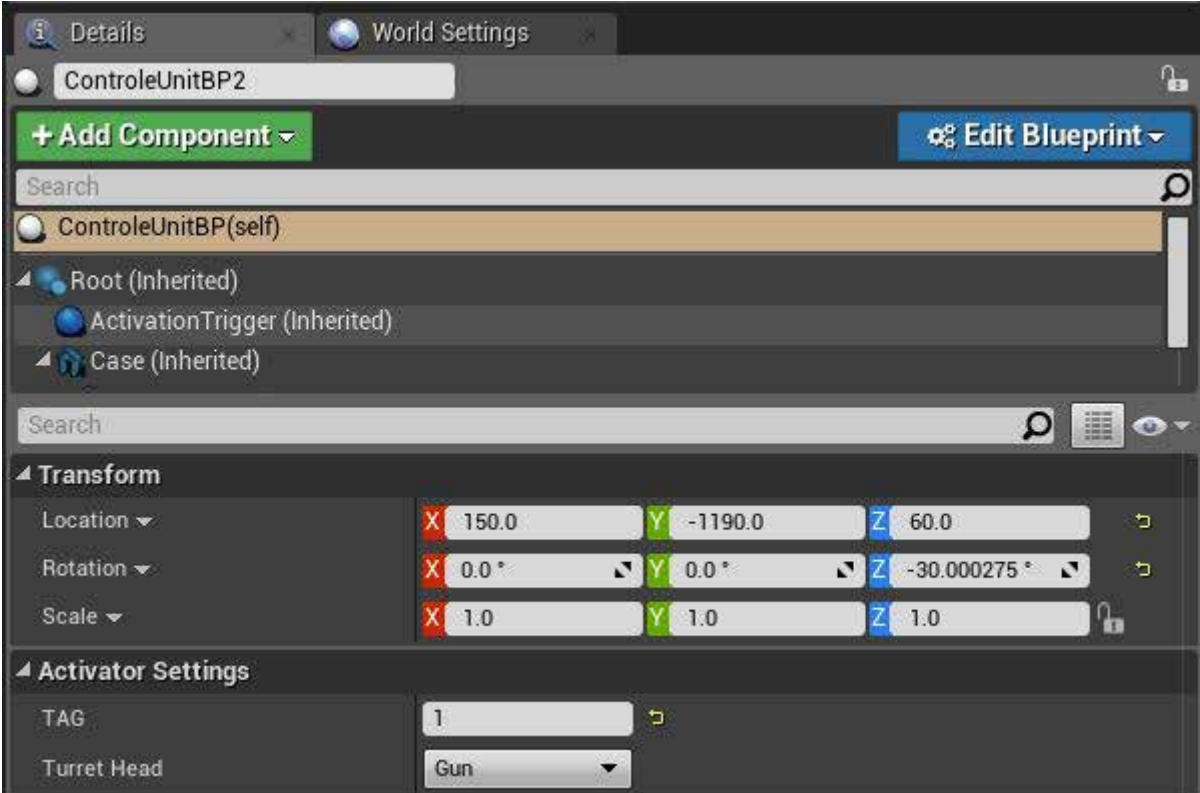

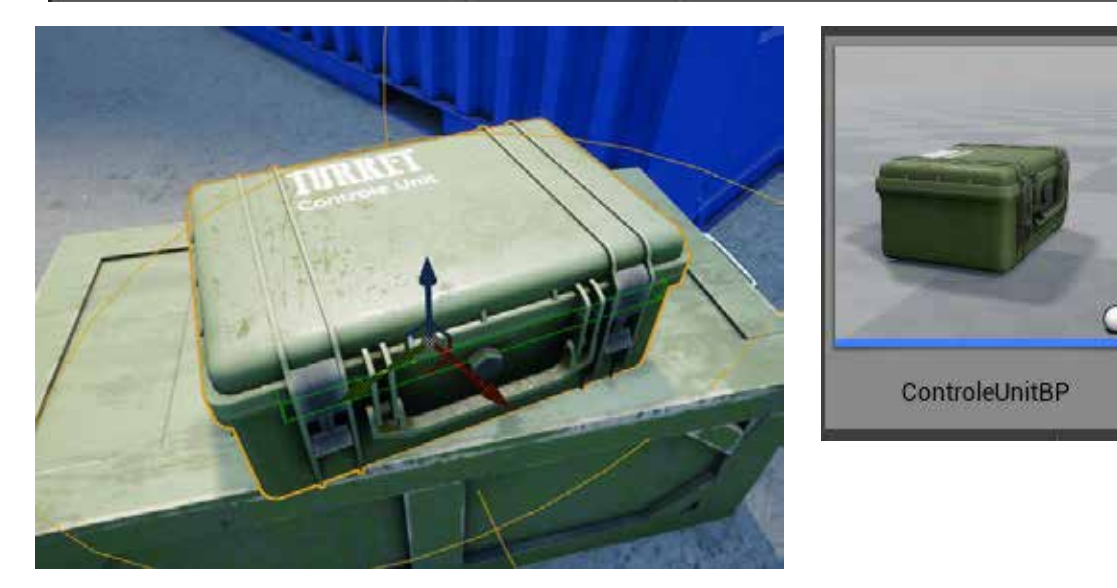

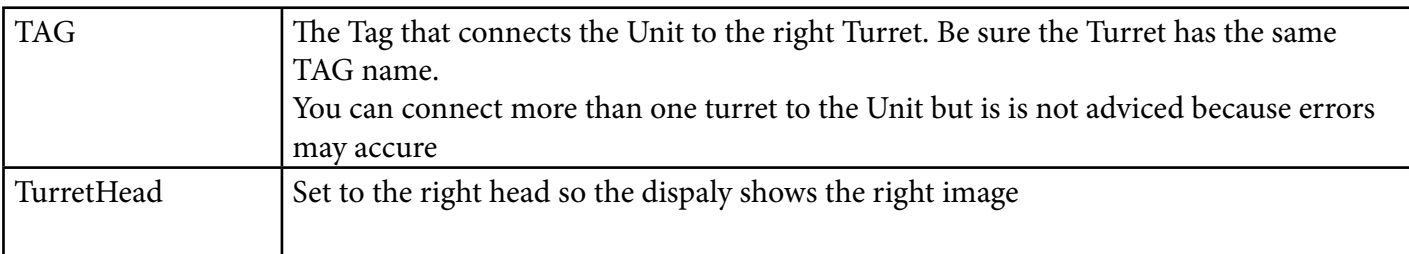

## The ControleUnit

Explanation

The Controle Unit controles the activation (F) and deactivation of the Turrets inGame but first you must open the Lid(RMB).

The Unit must be connected with a TAG name to a Turret.

 The Image on the Screen dispaly is a Decale so it can be easely changed to your own.

Make sure you give the Unit the right Head (see TurretHead in the details pannel) so it shows the right image

### The inputs locations within the ControleUnit

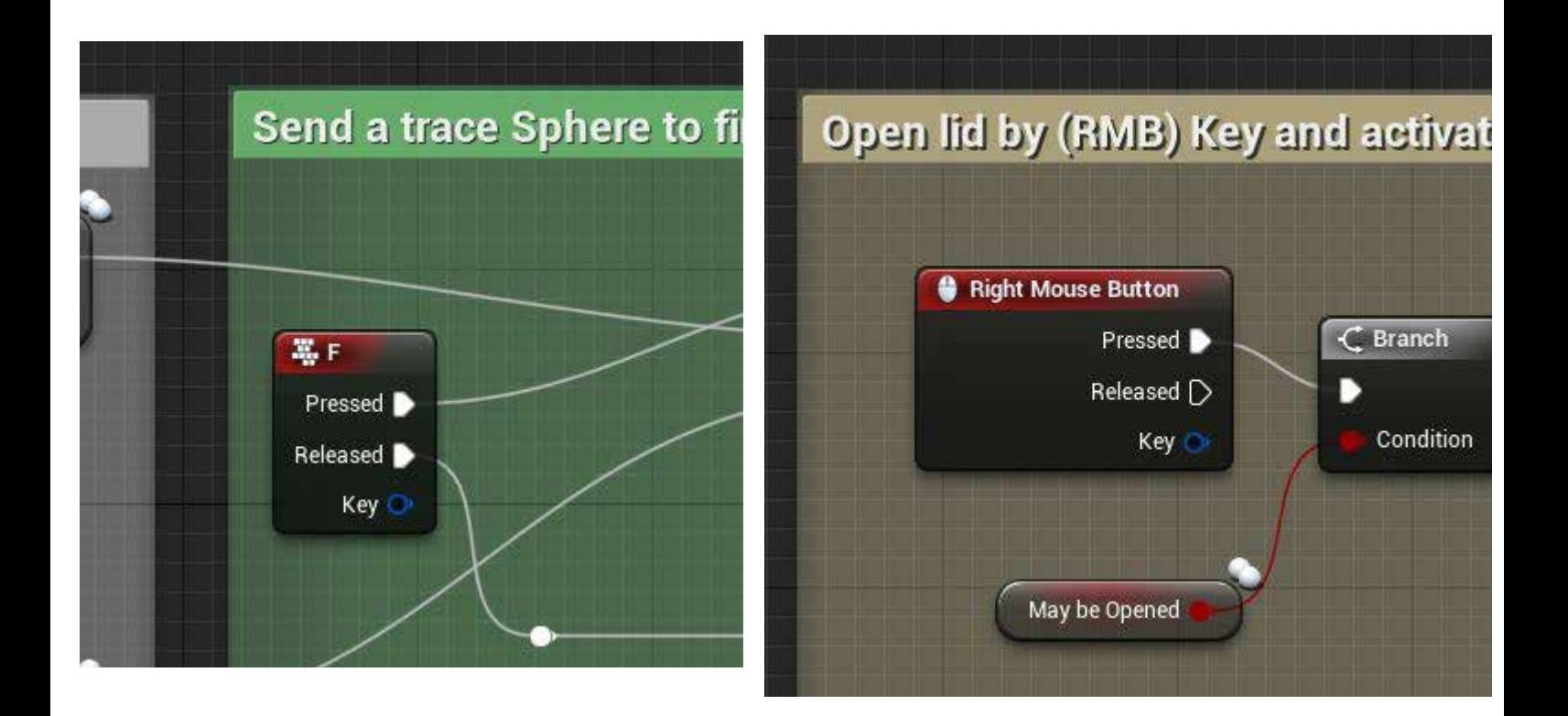

# The Target

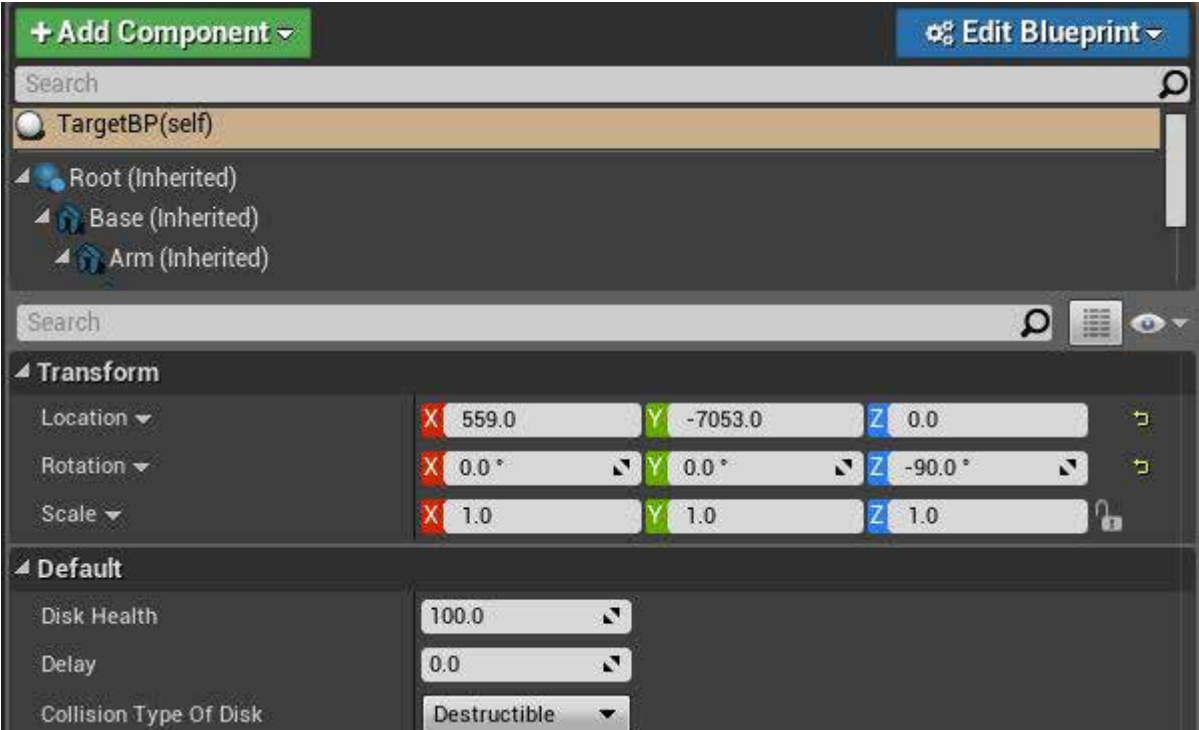

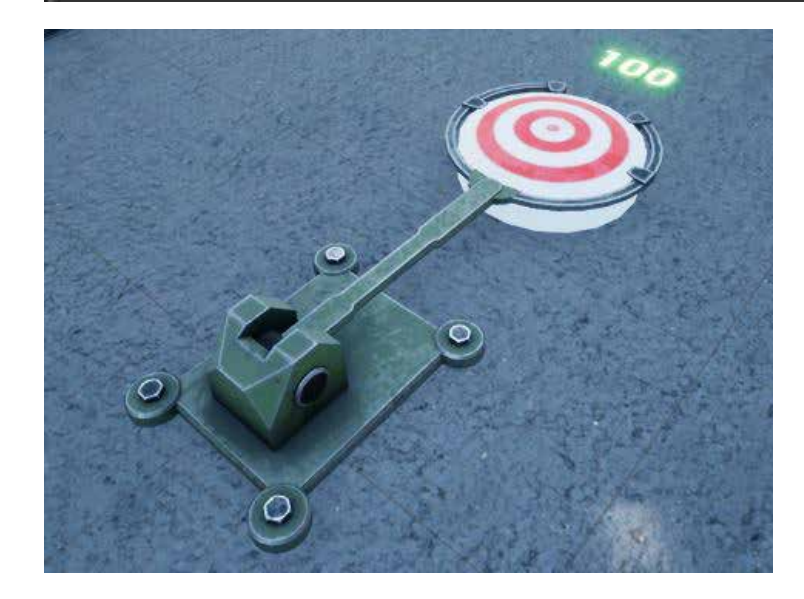

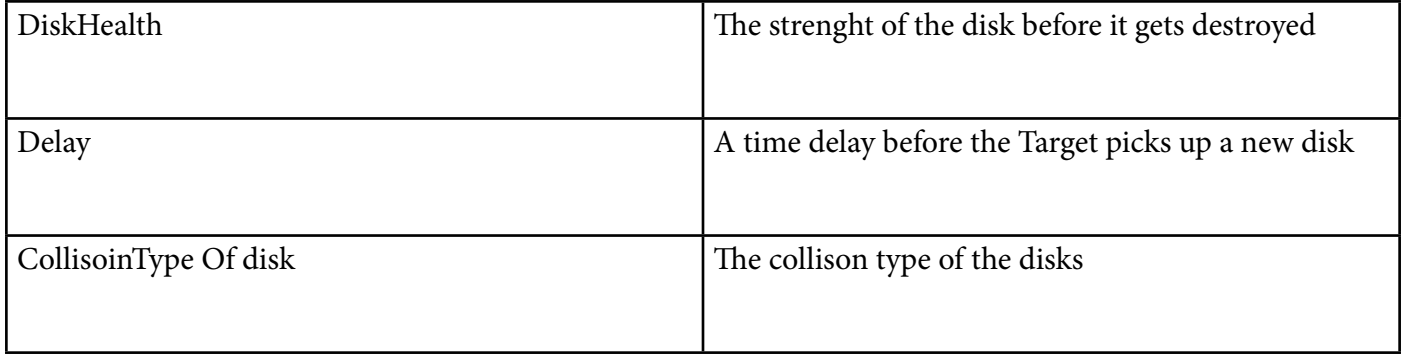

## The Target

Explanation The Target is meant to be a practice object. The Turrets can target the Target by its collision Disk and you can see how fast a tTurret does damage by the Disks Healthnumber. The Damage strength can be found eather in the TurretsHeadBP (see Turret-Head Folder) or in the Projectiles (See Projectiles Folder)

## The HandGun

### Meant for testing

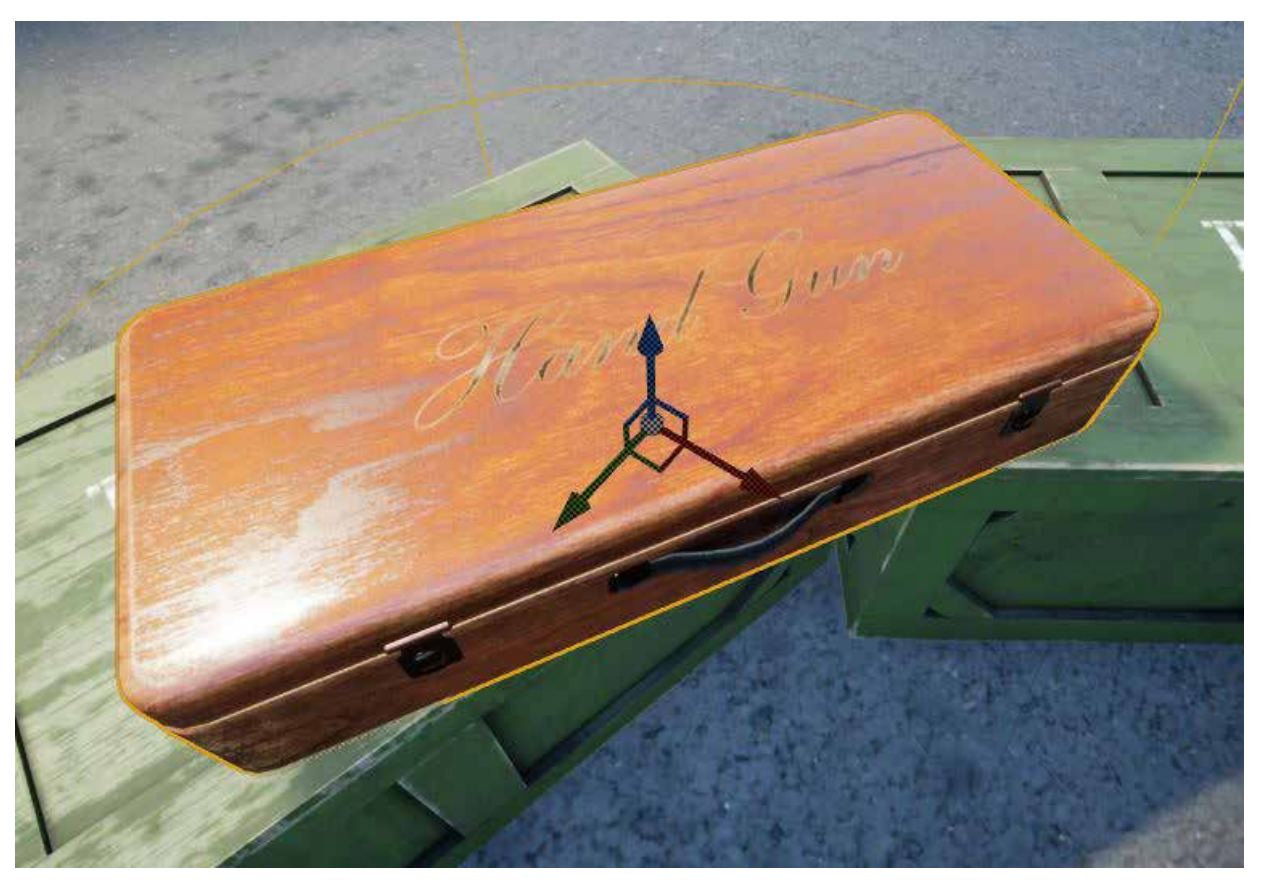

Explanation

The Hand Gun is meant for testing the destruction of the Turrets. Its design is more of a joke. But the BP kan be used to set up your own initial guns. The case must first be opend(RMB) and then the gun can be picked up (F). The Gun fires(LMB) its own projectiles that can be found in the folder StandInGun.

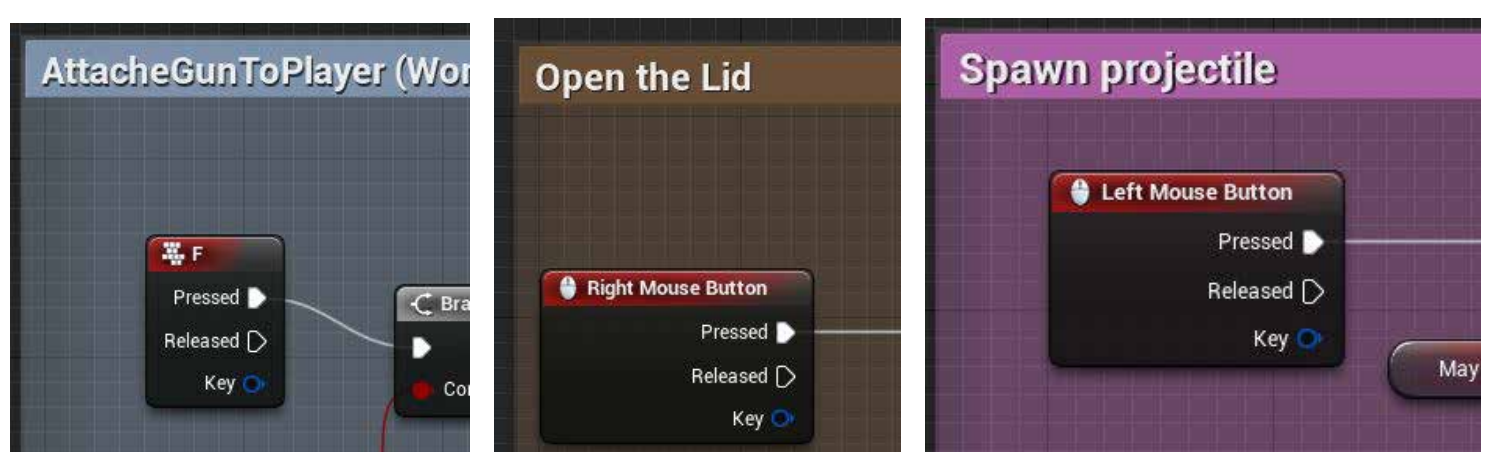

## Q & A

Q: does the Turret Replicate?

A: Yes All variables Replicate except for LaserColor.

Q: how can I get s other laser color in multiplayer then?

A; Duplicate the LaserEmitter and change its color in there. than replace the particile emitter instead of changing just the color. you need to ajust the BP's a little but that should be simple.

Q: Can i use my own models?

A: Yes simply replace the meshes inside the BP's and adjust the postions of the meshes and the laser parts in the Viewport of the BP editor

Q: I would like to have my own custom colors for the turrets so they differ in Multiplayer? A: you can always contact me for a custom texture but you have to implement the BP code for material changing you self.

If you have any other questions please contact me by email: crowsfieldco@gmail.com I do not read the marketplace forum often so you wont get a fast reply from me there